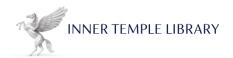

## Using Connectors and Boolean Operators with the Main Legal Databases

Grammatical connectors which allow you to search for words and phrases within a specified distance of each other can also help to provide more relevant search results.

The table below illustrates how the connectors work for Justis, Lawtel, Lexis Library and Westlaw.

|                  | Finding<br>words<br>within the<br>same<br>sentence                | Finding words<br>within the<br>same<br>paragraph            | Finding words<br>within "n"<br>terms of each<br>other (where "n"<br>is a number) | Finding words<br>with variant<br>endings               | Finding words with variable characters                                                                                                    | Searching<br>for phrases                                   |
|------------------|-------------------------------------------------------------------|-------------------------------------------------------------|----------------------------------------------------------------------------------|--------------------------------------------------------|----------------------------------------------------------------------------------------------------|------------------------------------------------------------|
| JUSTISONE        | near  Olympic near bid (for terms within 10 words of one another) | w/x where x is a number of words hearsay w/50 admissibility | w/3 person w/3 jurisdiction                                                      | liab* finds<br>liability,<br>liabilities,<br>liable    | compl?ment finds compliment and complement  But use * for any number of characters in the word  Ste*enson will find documents that contain Steavenson, Stephenson or Stevenson | "paternity<br>leave"                                       |
| LAWTEL           | /s<br>Olympic/s<br>bid                                            | /p<br>hearsay /p<br>admissibility                           | /3 person /3 jurisdiction                                                        | employ*<br>finds<br>employed,<br>employee,<br>employer | licen?e will<br>retrieve license or<br>licence                                                                                                    | "paternity<br>leave"                                       |
| LEXIS<br>LIBRARY | w/s<br>Olympic<br>w/s bid                                         | w/p<br>hearsay w/p<br>admissibility                         | w/3 person w/3 jurisdiction                                                      | pollut! finds<br>pollution,<br>pollute,<br>polluted    | wom*n would<br>find woman and<br>women<br>int**net would<br>find internet and<br>intranet                                                                                      | Defaults to phrase searching so just enter paternity leave |
| WESTLAW          | /s<br>Olympic /s<br>bid                                           | /p<br>hearsay /p<br>admissibility                           | /3 person /3 jurisdiction                                                        | object! finds<br>objected,<br>objection,<br>objecting  | withdr* will find<br>withdraw and<br>withdrew  P**rson will find<br>Pearson and<br>Pierson                                                                                     | "paternity<br>leave"                                       |

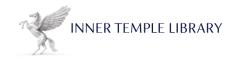

## Using AND, OR, NOT

Sometimes when you are carrying out online research you may need to use connectors in order to make your search broader or more specific. The most commonly used connectors are AND, OR, NOT

**AND** - this will search for all terms in the same document e.g. barrister **and** solicitor. Most databases default to this if a space is used, but Lexis Library needs **and** to search for the terms rather than looking for them as a phrase.

**OR** - use the OR connector to find documents that contain either or both of the words or to link search words that are synonyms e.g. car **or** automobile

 $\mbox{NOT}$  - this will exclude certain words from the search. The various databases will word this search differently:

JustisOne and Lawtel NOT e.g. barrister **not** solicitor

Lexis Library AND NOT e.g. barrister and not solicitor

Westlaw **BUT NOT** e.g. barrister **but not** solicitor

## What to do when your terms do not seem to find anything

If your search terms do not seem to work, try using fewer search terms or try expressing the main term in different ways.

So if you searched for administration, for example, you could also try the following:

**Broader words** e.g. insolvency

Narrower words e.g. termination

**Synonyms** e.g. liquidation, restructuring

**Antonyms** e.g. solvent, credit, profit, cash flow

**Closely related words** e.g. debts, arrears, assets

**Terms of procedure** e.g. winding-up, receivership

**Terms of remedy** e.g. voluntary arrangement, liquidator, administrator